EDUCATION INNOVATION SERVICE COMMUNITY

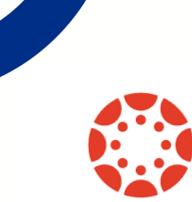

## Canvas TCSPP Learning Platform

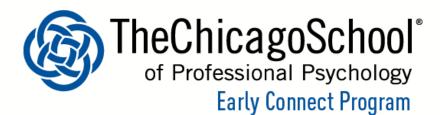

# Agenda

- Learning Outcomes
- Where Do I access CANVAS?
- Videos

Canvas Overview Notification Preferences Assignments Overview

- Academic Resources in CANVAS
- Canvas Tutorial Video Series
- Canvas Guide for Students
- Canvas Help

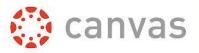

## **Learning Outcomes**

As a result of attending this webinar, you will:

- Learn where to access the CANVAS system
- Learn some of the functions of the CANVAS system through a series of short videos

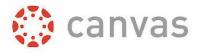

## Where Do I access CANVAS?

Instructions to access the CANVAS System:

- Go to: <a href="http://my.thechicagoschool.edu">http://my.thechicagoschool.edu</a>
- Click on: Log in to My Chicago School
- Enter the provided username and password
- Once logged in, you will click on "Go to Classes" in the top right corner of the screen
- All new students will have access to CANVAS courses the Friday before classes begin.
- Online students can access the online orientation about three weeks before classes begin.

### Where Do I access CANVAS?

### http://my.thechicagoschool.edu

#### Chicago School of Professional Psychology

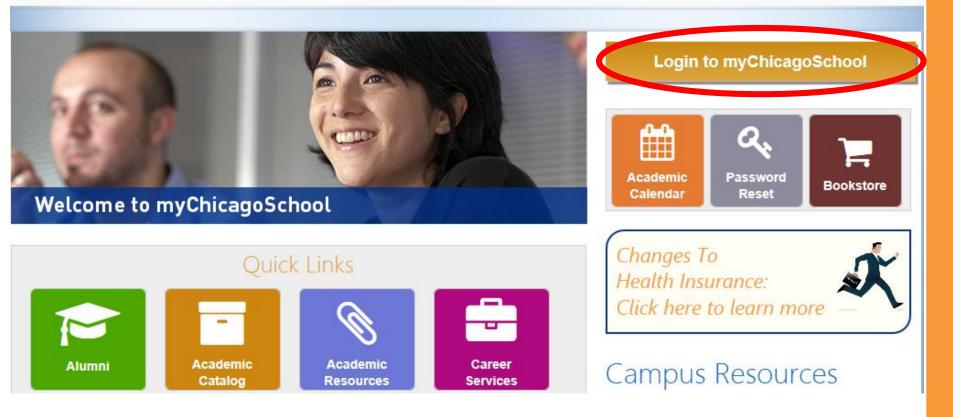

### Where Do I access CANVAS?

### http://my.thechicagoschool.edu

# Chicago School of Professional Psychology

Σ

≻

>

>

>

Σ

>

🖂 Go To Mail 🕼 Go To Classes Go To Library 🚺 Go To Office 365

#### Site Navigation

| My Email            |
|---------------------|
| My Courses          |
| My Records          |
| My Finances         |
| My Student Life     |
| My Support Services |
| My Career           |

My Technology

My Campus

Important Reminder: Gmail accounts are accessible but cannot send email! Please use your new Office 365 mailbox available through the Gateway.

Students Email Migration from Gmail to Office 365!

To learn more about this project, click here.

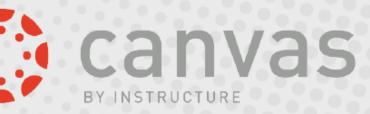

Introducing Canvas... our new learning platform. Questions? Click here to learn mor

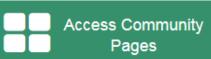

#### Announcements

#### Fri. 19 Feb 2016

NCADE February Webinars -

#### Fri. 26 Feb 2016

Thought Leader Series: Civic Hacking for the Helping Professions: Locally and Globally - Patrick Marcotte

#### Tue, 01 Mar 2016

Panel Discussion on Interprofessional Education & Practice - (1.5 CEs/CEUs for On-site Attendees)

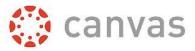

### **Canvas Video Tour**

**Canvas Overview** 

**Assignments Overview** 

**Notification Preferences** 

https://vimeo.com/album/1863509/video/74677642

https://community.canvaslms.com/videos/1122\_

https://community.canvaslms.com/videos/1072

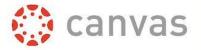

## **Academic Resources in CANVAS**

- <u>Graduate Student Success Program</u>: All new students in graduate level degree seeking programs are automatically enrolled at the beginning of their studies and receive a Canvas invitation to join GSSP, free of charge.
- **BA Academic Success Resource Hub**: A collection of resources available to all BA students through the Canvas platform with topics such as time management, critical thinking and APA style. This resource is available throughout your studies at TCSPP and is free of charge.
- **<u>Smart Thinking</u>**: (Online Students Only)

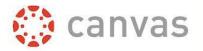

### **Canvas Tutorial Video Series**

### **Complete Videos Tutorial Series:**

https://vimeo.com/album/1863509/page:1/sort:preset/format:thumbnail

In Addition to the videos viewed in the webinar, tutorial videos available related to: Canvas App for iPhone and iPad Canvas App for Android Phone and Tablet **Rich Content Editor** Peer Reviews **Groups: Creation and Interaction** Discussions Quizzes Collaborations Calendar Eportfolio Chat **User Settings and Profile** canvas Notification Preferences Student Files

### **Canvas Guide for Students and Canvas Help**

Canvas offers a support system through Canvas Guides to assist when you have questions.

https://community.canvaslms.com/community/answers/guides/content

https://help.instructure.com/home

**TCSPP IT Help Desk: 312-467-8600** 

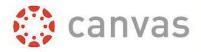

# **New Student Website**

# http://my.thechicagoschool.edu/newstudent

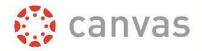

# **My Contact Information**

# National New Student Coordinator Leanne Spencer Phone: 202-664-0953 Email: newstudent@thechicagoschool.edu

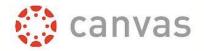